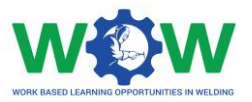

**WP3**

# **3.2 – Document on the platform settings**

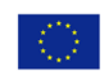

Co-funded by the Erasmus+ Programme<br>of the European Union

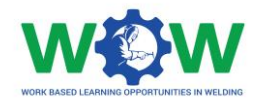

## **Contents**

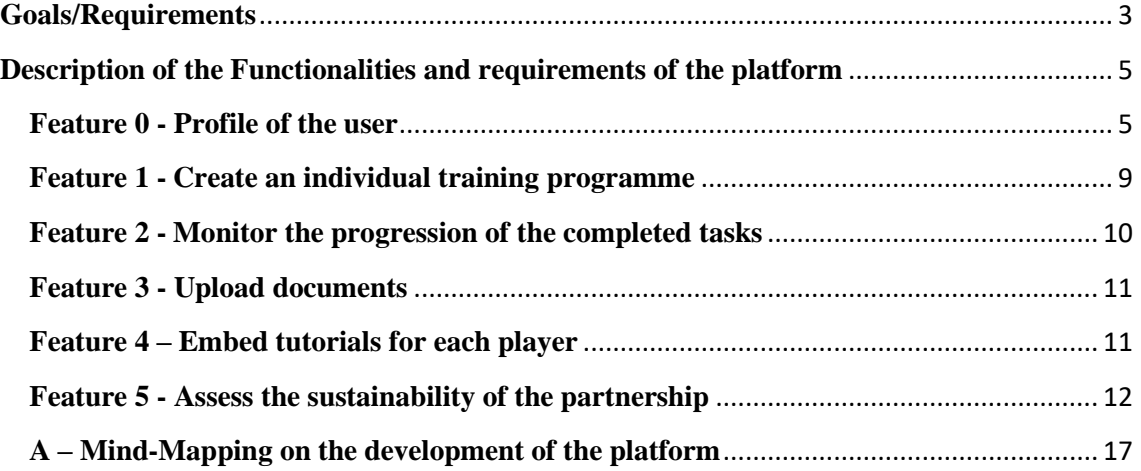

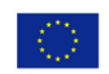

Co-funded by the<br>Erasmus+ Programme<br>of the European Union

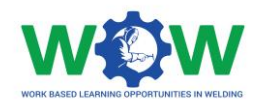

### **Goals/Requirements**

<span id="page-2-0"></span>One of the WOW project aims is to develop an online platform for the triangle to interact, to manage the apprenticeship, to monitor the trainee learning progress and to assess the quality of the partnership. Besides being a quality tool measuring the partnership "power/strength" (assess the overall expectations of the players involved) it will work as a learning tool, allowing personalised plans to be created, as well as the formative assessment of the trainee. In Figure 1 **- [WOW online platform schematic](#page-2-1)** are presented some of the keycharacteristics featured in the WOW's platform:

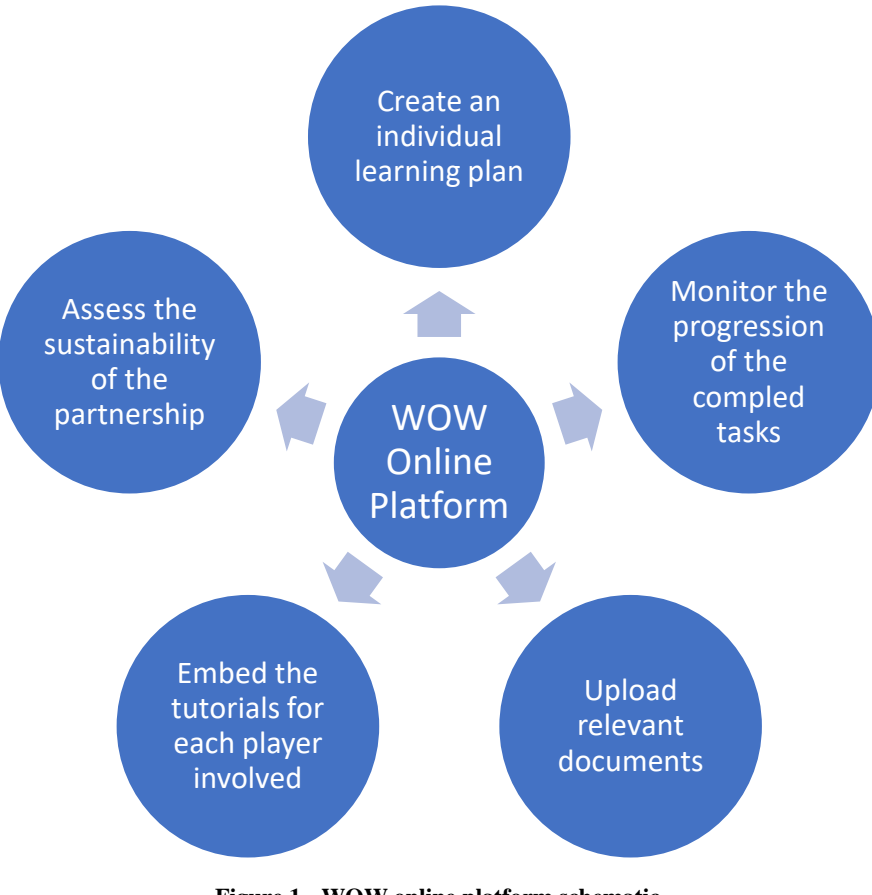

**Figure 1 - WOW online platform schematic**

<span id="page-2-1"></span>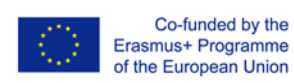

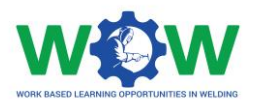

- 1) Create a training programme, based on the eligible part for work-based learning highlighted in the deliverable "1.2 – "Guideline with selected learning outcomes".
- 2) Monitor the progression of the completed tasks, based on the individual learning plan, showing information through a loading bar format.
- 3) Upload documents (operational Procedures and Contract/Learning Agreement). Please refer to the appendixes of the deliverable "2.1 – Quality" Assurance Guideline".
- 4) Embed the tutorials on work-based learning of each of the players involved (companies, Authorised Training Bodies and trainee). Refer to supporting documents of the Work Package 4.
- 5) Assess the sustainability of the partnership (learner, mentor, tutor, facilities equipment, etc.) Please refer to "deliverable 3.4 – Guideline on Partnership's Quality" to have an idea on the criteria listed to have as reference and the corresponding possible questions.

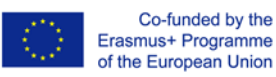

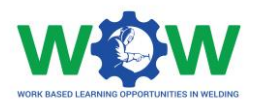

# <span id="page-4-0"></span>**Description of the Functionalities and requirements of the platform**

A sketch/mock-up of the WOW's platform is presented in the following pages. As a remark worth considering, is that the layout may suffer changes in the final development stage. Nevertheless, the functionalities and requirements the final product as envisaged will be kept.

#### <span id="page-4-1"></span>**Feature 0 - Profile of the user**

In [Figure 2](#page-4-2) is presented a draft of how the Trainee's profile page may look like. In the top bar are showcased the more generic features of the platform. Respectively from left to right, there is a search tool for quickly finding a topic or tab, a settings tab for accessing the general settings of the website, a quick access to the profile page, as well as a quick projection of the percentage of Competence Units (CUs) completed.

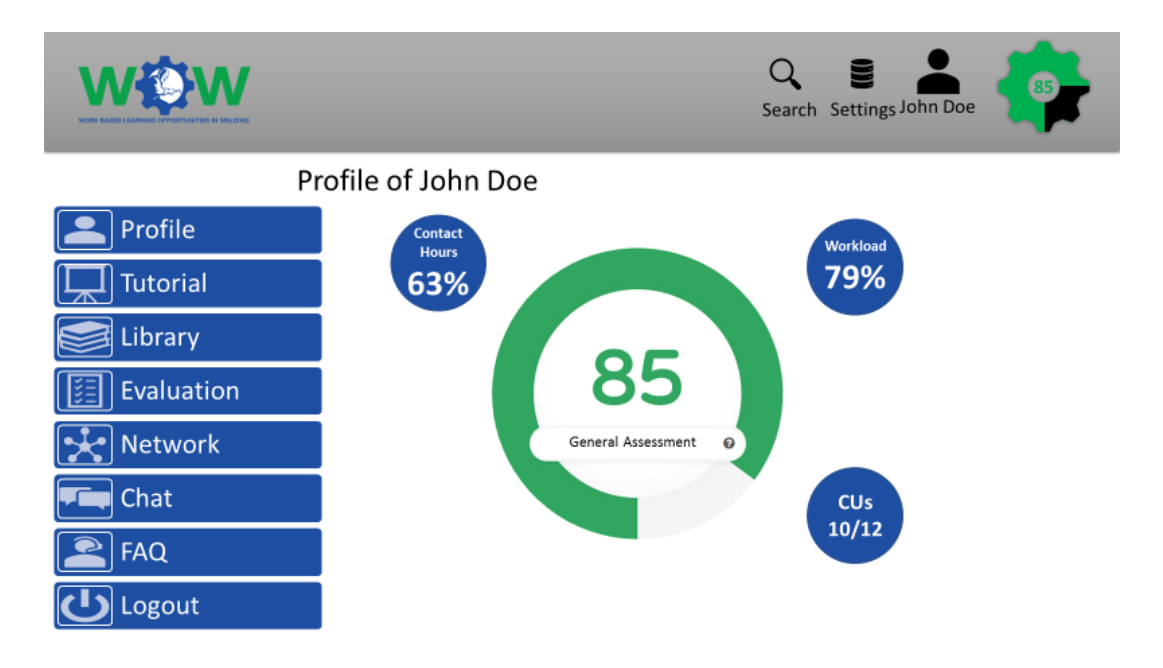

**Figure 2 - General presentation of the trainee's profile**

<span id="page-4-2"></span>On the left we can clearly see all the sections of the platform (these features will adapt to each profile – trainee, VET or Industry). From top to bottom, we have:

• **Profile** – of the different users. Several profiles are being developed and will be granted access to: to the trainee, the mentor in the company and to tutor in the

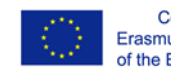

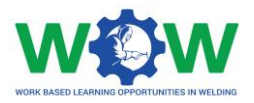

Authorised Training Body and possibly to the head of the Authorised Nominated Body.

• **Access Permissions**

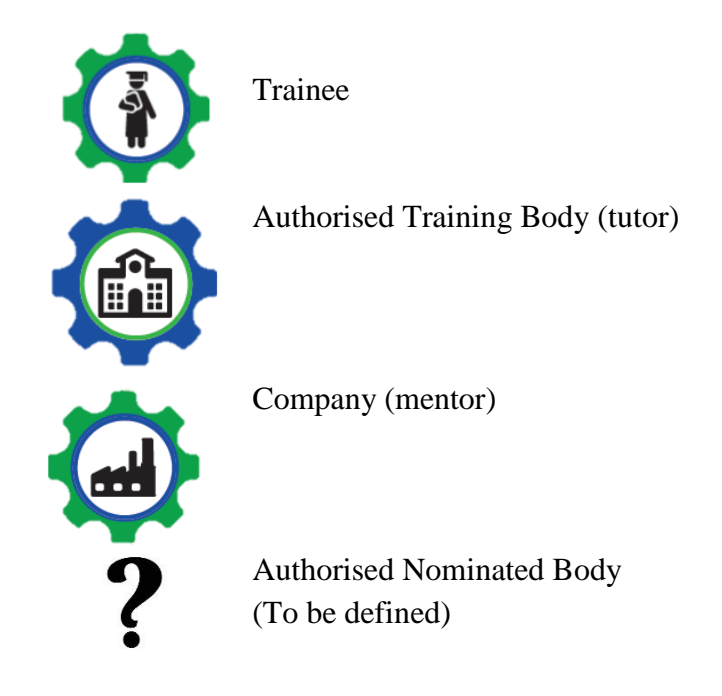

- **Tutorials** One of the tutorials delivers an explanation of how to interact with the platform and all its features. The other tutorial will deliver an explanation on the quality assurance rules and rights and responsibilities of each profile/user.
- **Library** where the individual learning plan can be accessed;
- **Evaluation –** which presents all logbooks of the course and grades of theoretical and practical exams achieved;
- **Network** where all different users of the platform can contact each other and assess the performance of the partnership;
- **FAQ** which presents the most asked questions and solutions to the most common problems found;
- **Logout** where you can exit the platform.

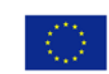

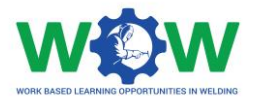

The figures in presented in the dashboard in the centre of the [Figure 3](#page-6-0) are an example of the information that is going to be presented in the profile of the user.

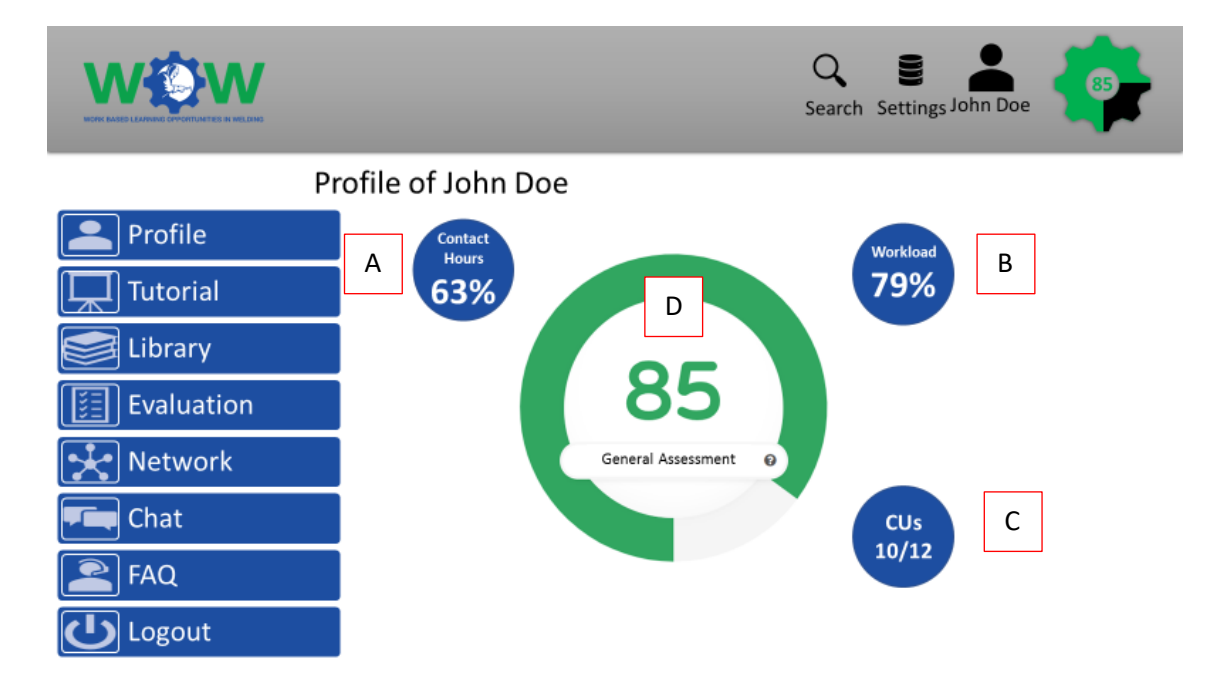

**Figure 3 - General presentation of the trainee's profile**

<span id="page-6-0"></span>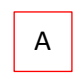

Represents the total amount of contact hours completed by the trainee either in a classroom or company setting.

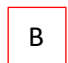

Represents the total amount of workload hours completed by the trainee either in a classroom or company setting.

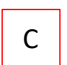

Represents the number of competence units completed.

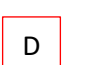

Represents the percentage of competence units completed.

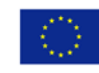

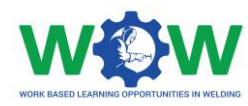

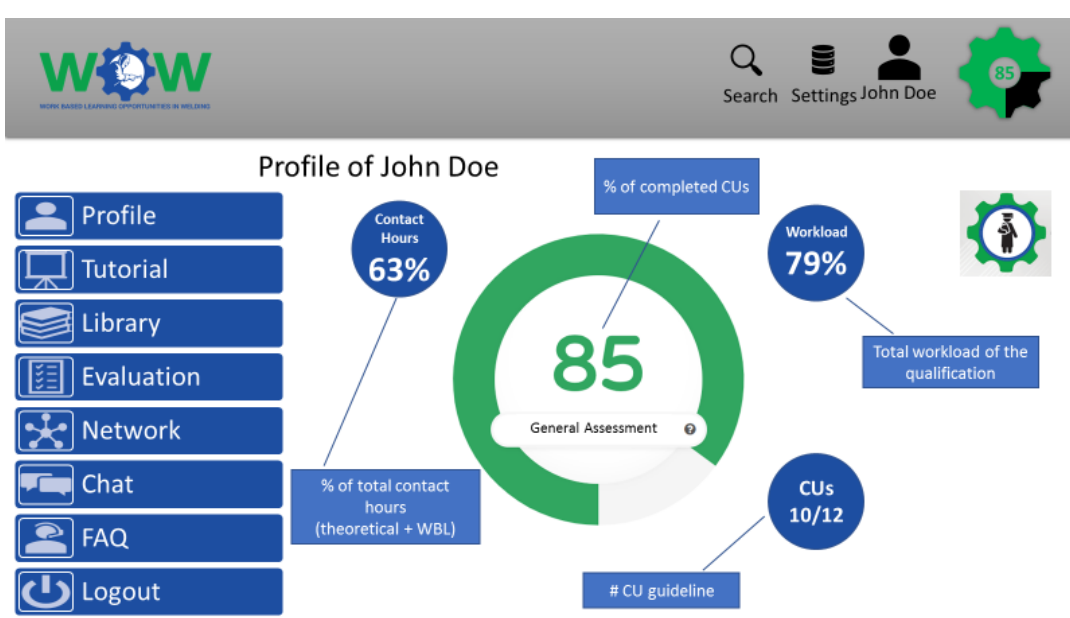

**Figure 4 Trainee profile page**

As seen above, we can see the progress of the trainee. It displays the percentage of completed contact hours (in classroom + in-company), workload and CUs of the qualification undertaken. It's also shown the number of total and completed CUs. The platform is being designed to be intuitive and easy to interact with, with all the relevant information displayed at a glance. All the information regarding contact hours, workload and completed CUs are reported by the ATB, and where it applies by the companies to the ATB.

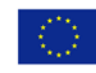

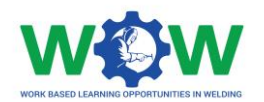

#### <span id="page-8-0"></span>**Feature 1 - Create an individual training programme**

Create an individual training programme, based on the eligible part for work-based learning highlighted in the deliverable "1.2 – "Guideline with selected learning outcomes".

The presented tabs are more aligned with the trainee profile and, as such, some features may not appear in the other profiles.

The designed platform will deliver an individual training programme based on tasks and responsibilities and learning outcomes for the EWP and EWS. The loading will adapt as time goes by.

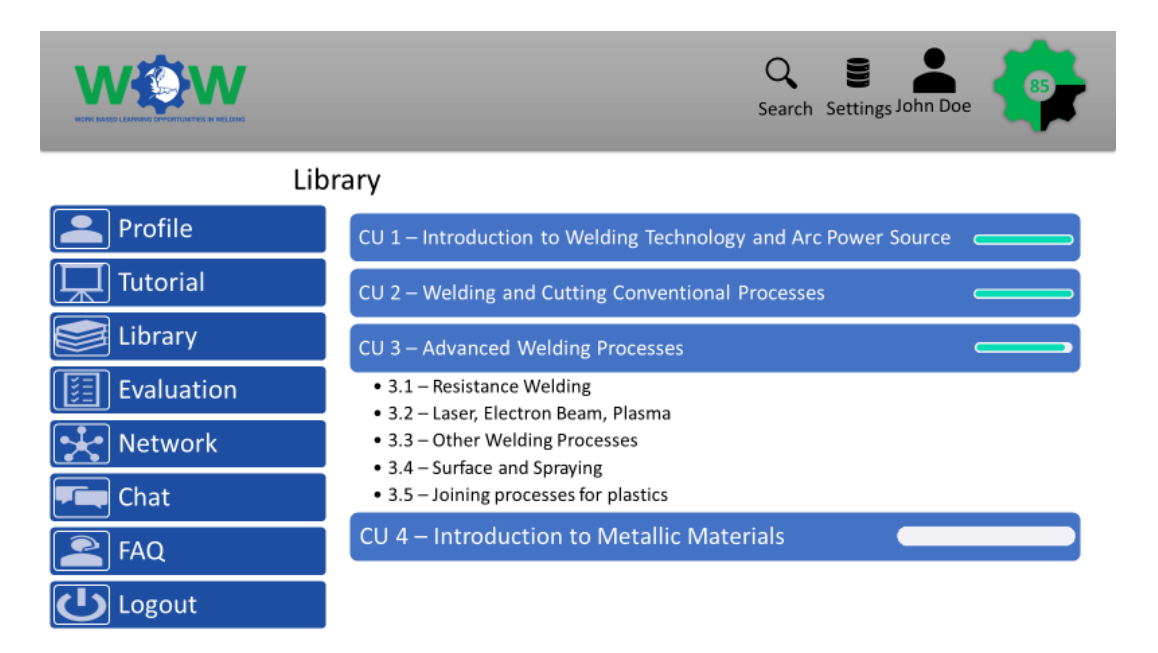

**Figure 5 - Library & possible CUs**

Steps:

- 1- Company selects/ picks the learning outcomes;
- 2- ATB officially approves the learning outcomes;
- 3- Trainee validates the learning plan previously agreed with the ATB and the company.

The selection of the CUs is done by the ATB and the company, as the trainee can only see what is provided for the path chosen for him. The company contacts the ATB and a learning plan in work-based learning is defined for the trainee based on the inputs, expertise and capability of the

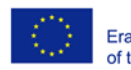

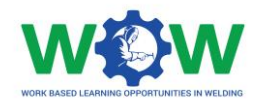

company, the ATB validates the course and then the trainee as access to all relevant training materials.

#### <span id="page-9-0"></span>**Feature 2 - Monitor the progression of the completed tasks**

[Figure 6](#page-9-1) shows how the progression of the completion of the CUs that can be performed through, based on the individual training programme, showing information through a loading bar bar format:

- Uploading logbooks (continuous monitoring);
- Theoretical or practical evidences (end-point assessment);

In this section, can be monitored the evaluation of the trainee.

Steps:

- 1- The company selects what hasn't been completed.
- 2- The company selects what has been completed and uploads the evidences;
- 3- The ATB validates.

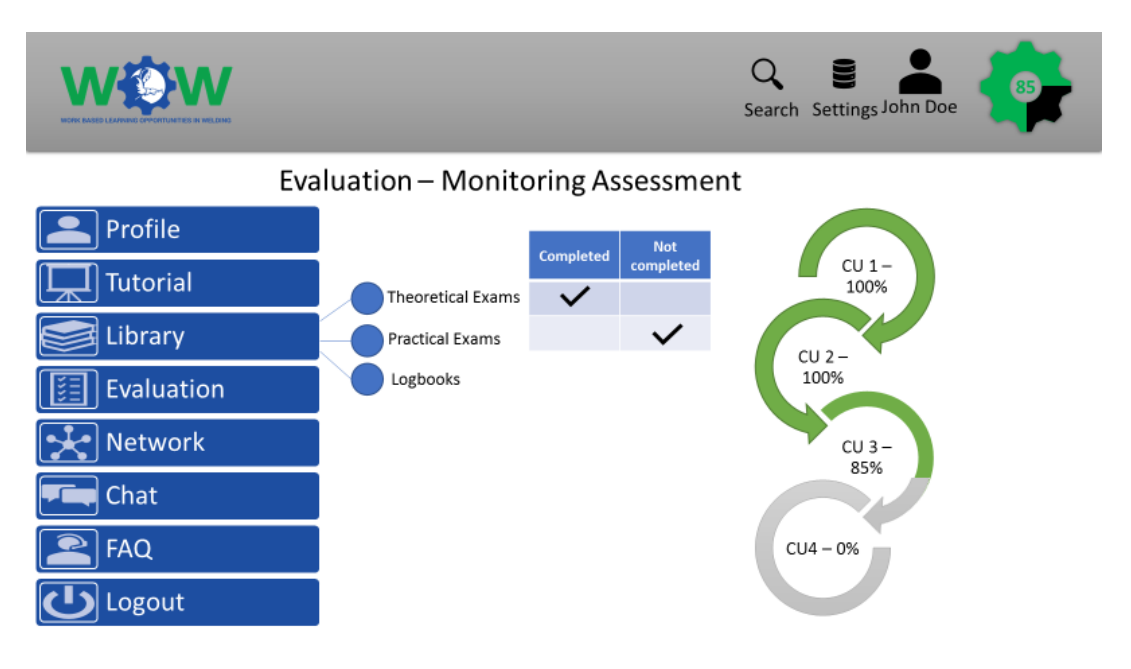

**Figure 6 - Evaluation tab of the trainee profile**

<span id="page-9-1"></span>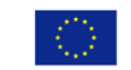

Co-funded by the Erasmus+ Programme of the European Union

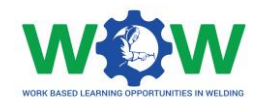

#### <span id="page-10-0"></span>**Feature 3 - Upload documents**

In the section of Documentation inserted in the Profile tab, we can access some documents that will be available: e.g. the contract/learning agreement, the training curriculum (containing the LOs and other relevant information) and other documents relevant for the remainder of the course.

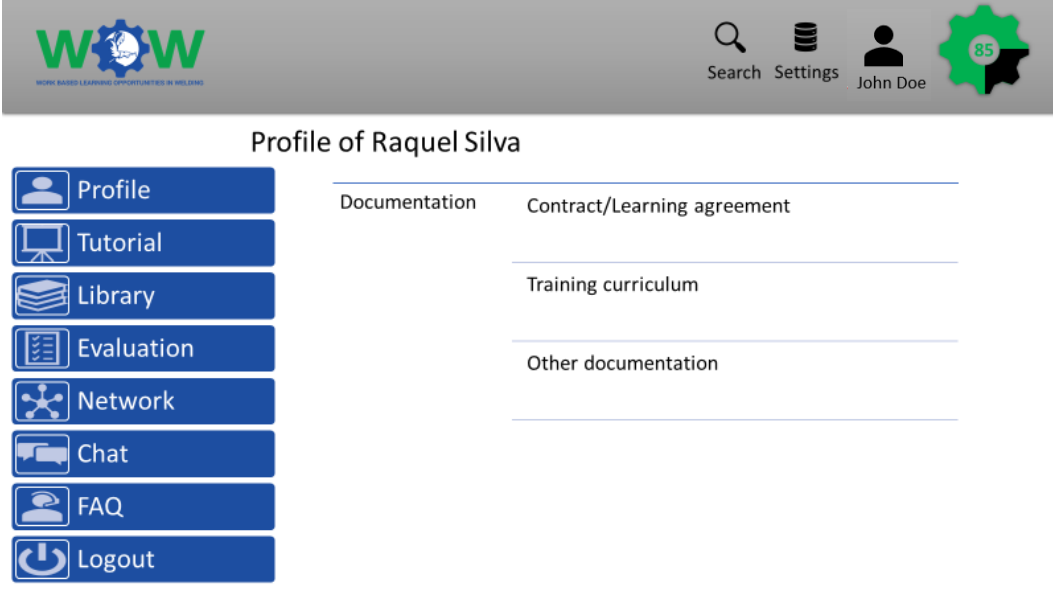

**Figure 7 - Documentation tab on trainee's profile**

#### <span id="page-10-1"></span>**Feature 4 – Embed tutorials for each player**

In this tab, will be stored some tutorials in video format, which the users according with will have access to. One tutorial will display the rules, rights and responsibilities to operate the work-based learning scheme, while the other will explain the interaction with the platform. This information is customised according to their profile.

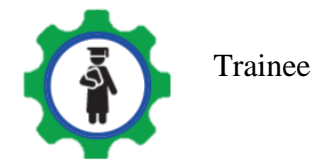

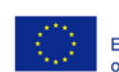

Co-funded by the Erasmus+ Programme of the European Union

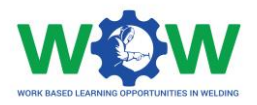

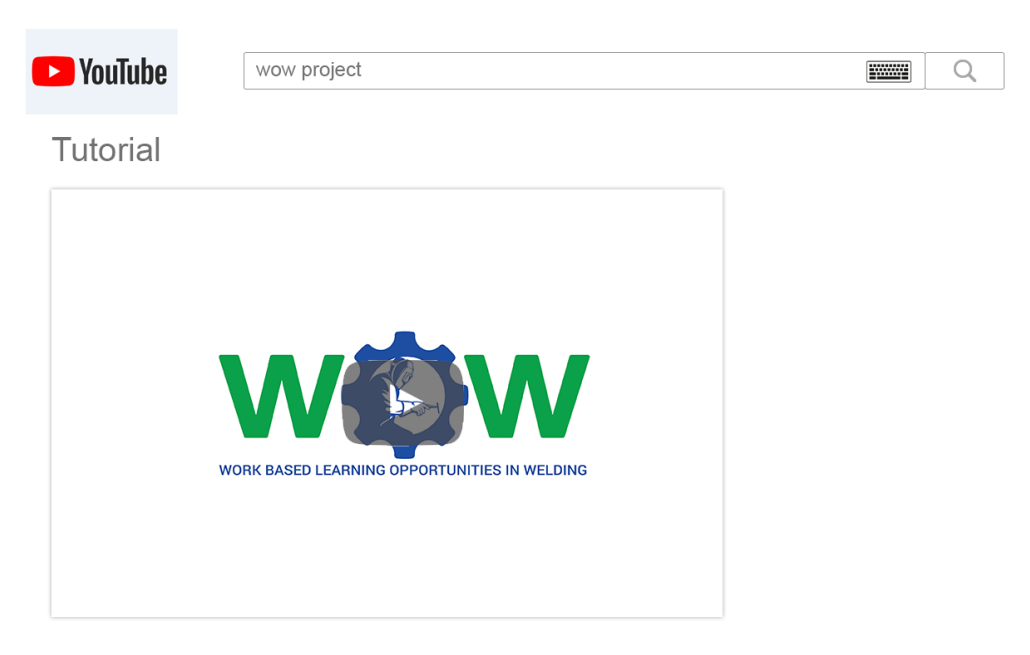

**Figure 8 - Setting for the tutorials**

#### <span id="page-11-0"></span>**Feature 5 - Assess the sustainability of the partnership**

In the Network tab it's possible to check the overall partnership composed of the ATB, the industry and the trainee and check the assessment of the interaction between the members.

This section is devised to perform the overall assessment of the partnership according to the criteria disclosed in the deliverable "3.4 – Guideline on partnership's quality", devoted to quality assurance on WBL - [Figure 9](#page-12-0) and devoted to the European Council Recommendation (2018) - [Figure 10](#page-13-0).

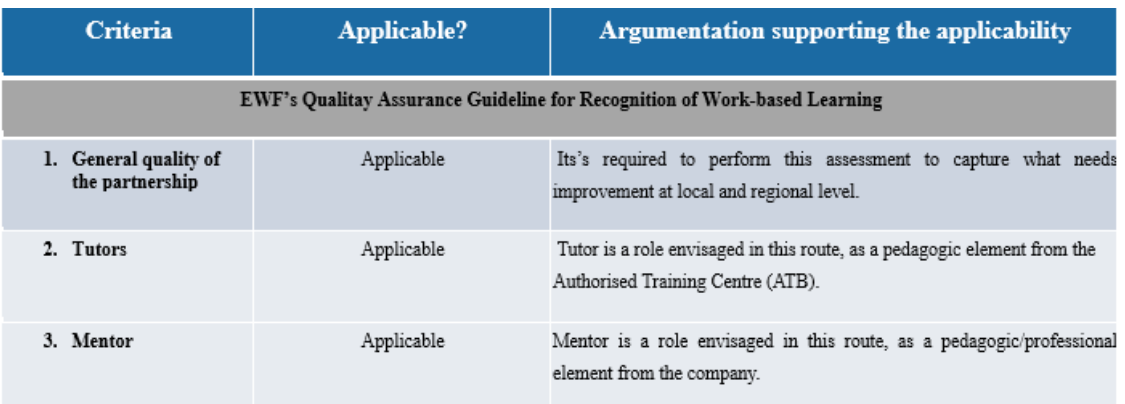

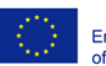

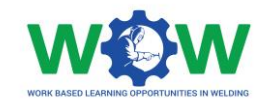

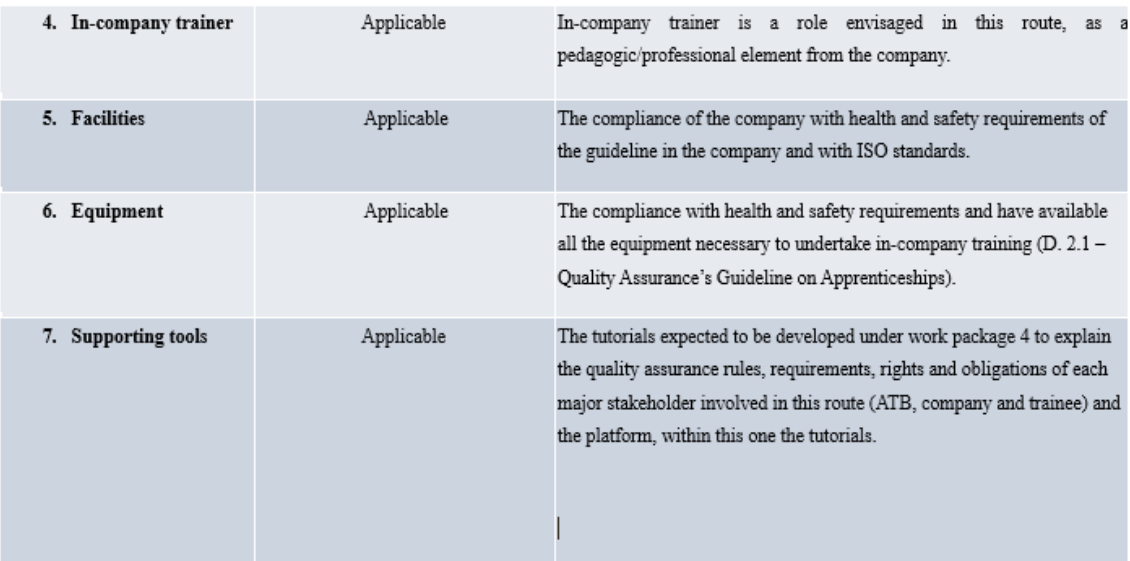

#### **Figure 9 - Quality Assurance Criteria on WBL**

<span id="page-12-0"></span>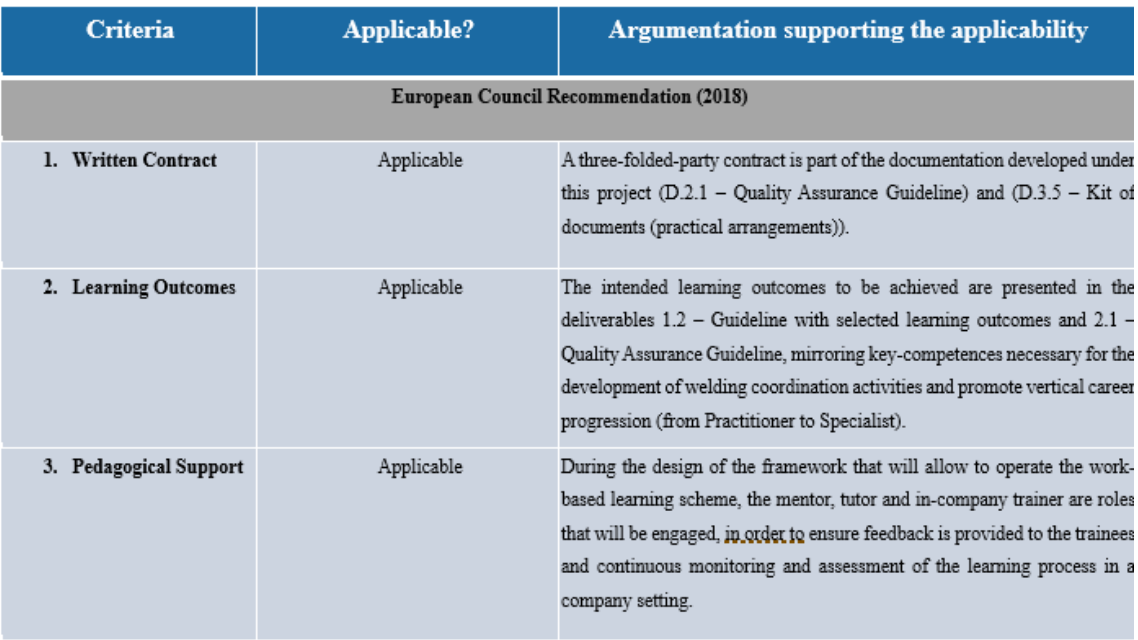

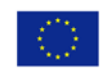

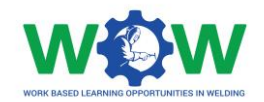

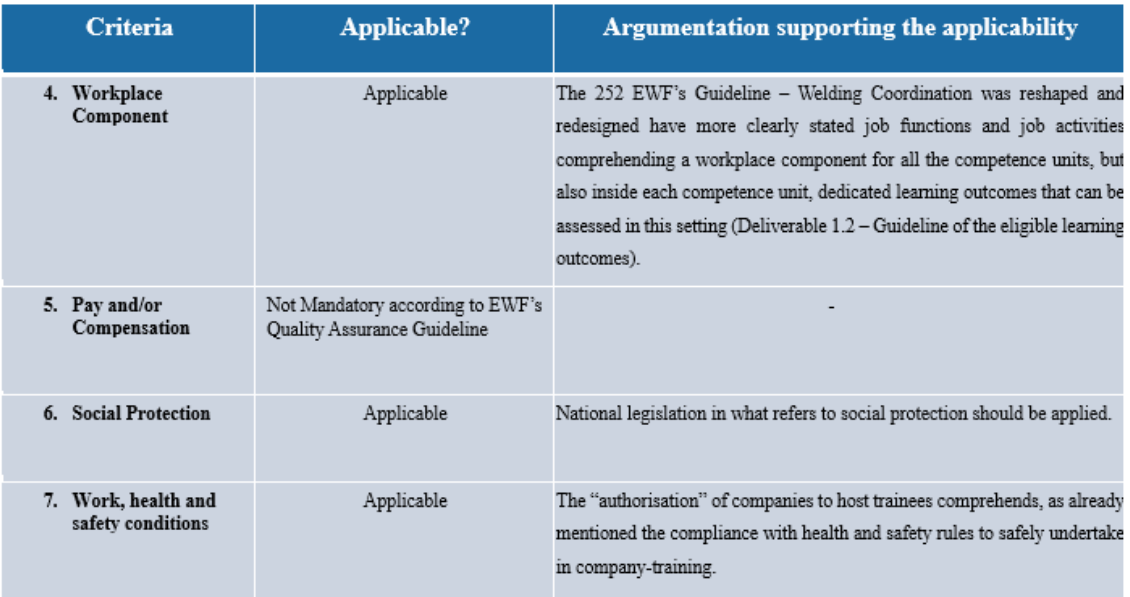

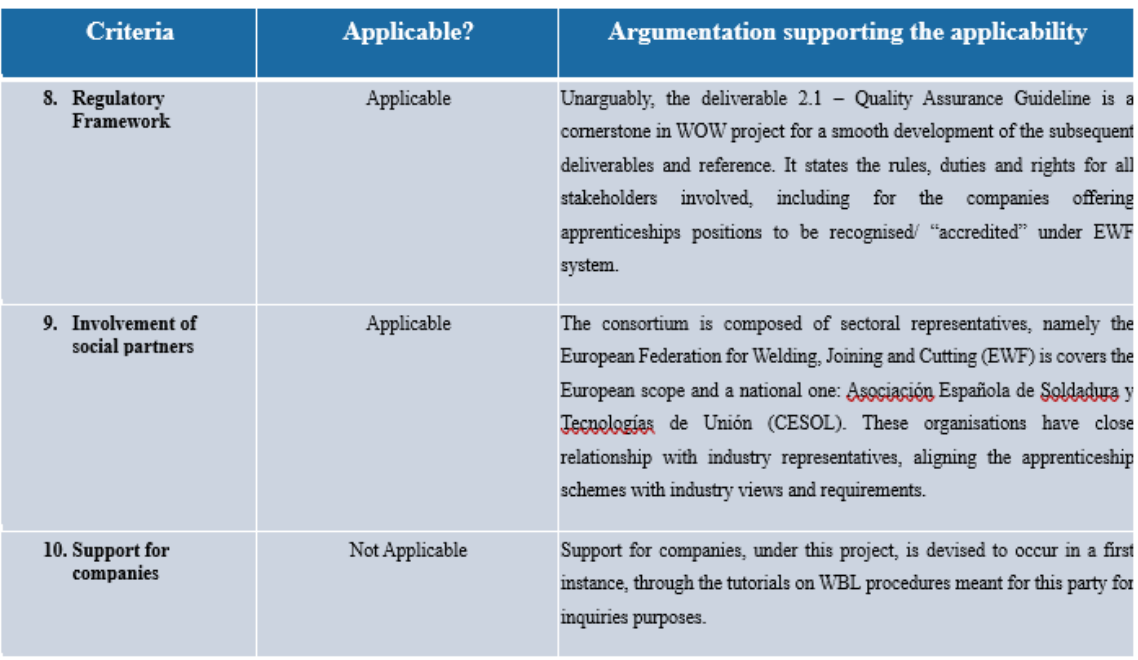

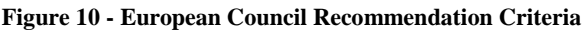

<span id="page-13-0"></span>A matrix of questions for each sort of stakeholder engaged during process were prepared and each of them will have access to the ones they are concerned.

Another important feature is that it is a quick way to communicate with the involved partners and deliver feedback, as well as seeing feedback from previous participants - [Figure 12](#page-14-0).

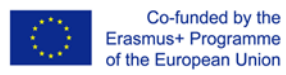

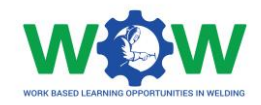

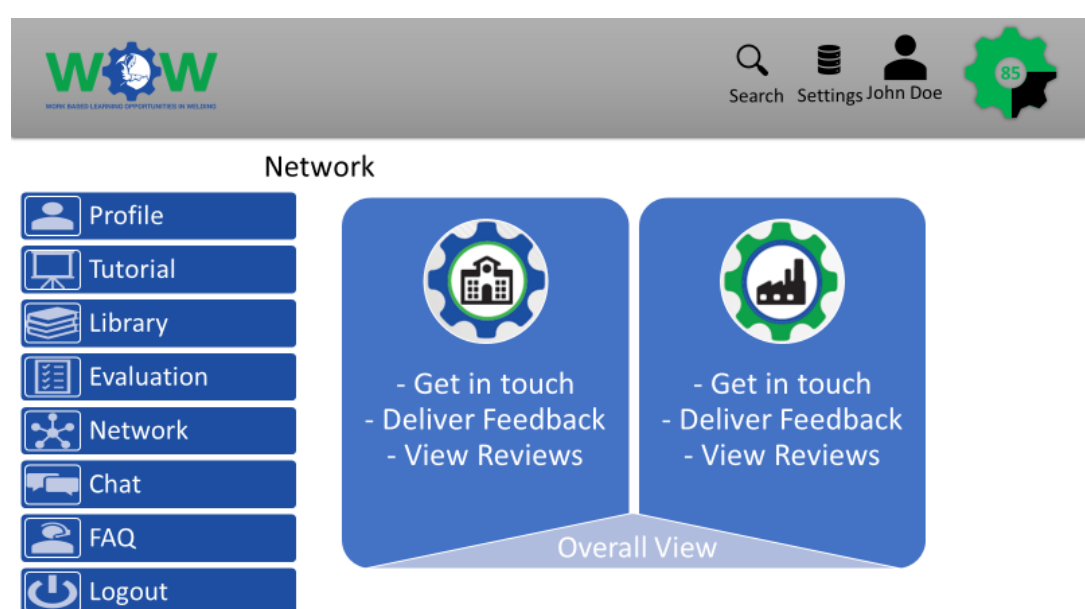

**Figure 11 - Network tab – deliver feedback**

The results resulting from the assessment against the criteria presented on the quality of the partnership will then be presented in this section, allowing to improve the weaknesses of the partnership and boost its sustainability for continuous engagement in the future - [Figure 12.](#page-14-0)

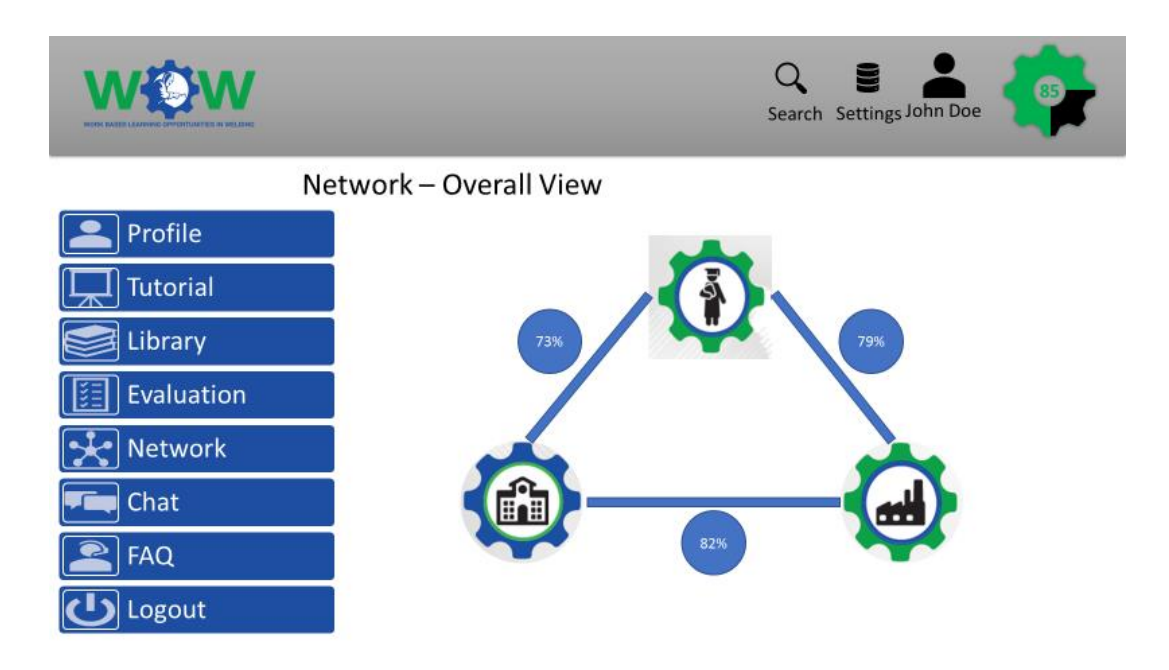

<span id="page-14-0"></span>**Figure 12 - E.g. Results on the overall quality of the partnership (sustainability)**

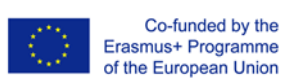

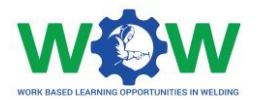

### **Conclusion**

The platform is being developed to ensure its usage after the end of the project. One of the actions/measures to guarantee this is that the platform will be hosted in EWF's server.

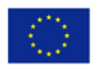

Co-funded by the<br>Erasmus+ Programme<br>of the European Union

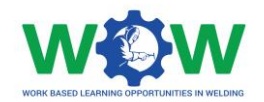

# **Appendixes**

#### <span id="page-16-0"></span>**A – Mind-Mapping on the development of the platform**

The [Figure 13](#page-16-1) represents the mind-mapping of the flowchart of the steps for creating a Competence Unit in the platform.

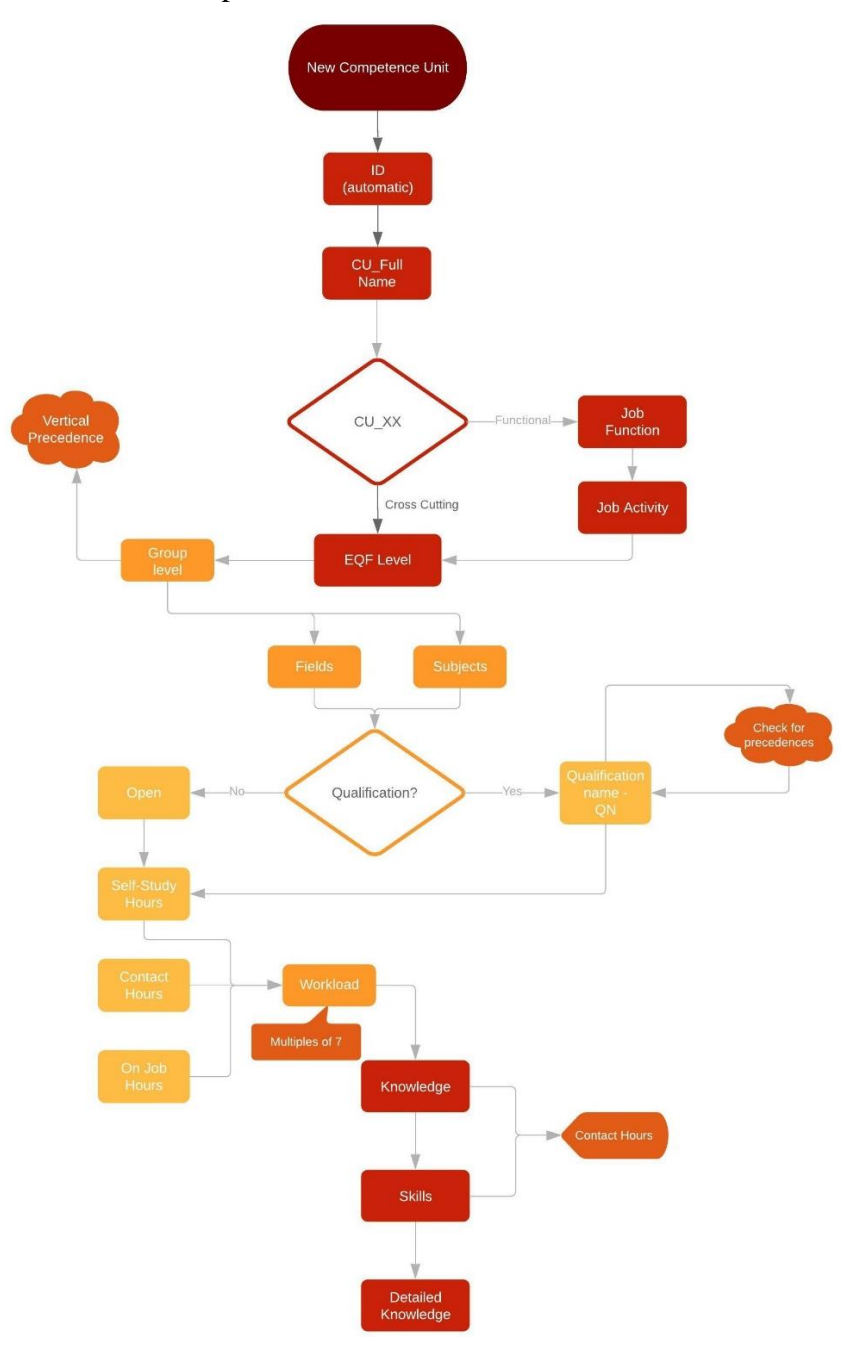

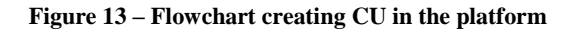

<span id="page-16-1"></span>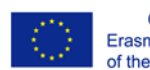

Co-funded by the Erasmus+ Programme<br>of the European Union